# Connecting to the Mobile E-Catalog

An RDP client is required for mobile users using either Apple or Android. Microsoft Remote Desktop is the recommended RDP - it is a free client application that is available for most mobile devices. Apple and Linux use should use the Web Version of the E-Catalog.

#### **Microsoft Remote Desktop Installation and Setup**

Install the application on the mobile device and setup the connection as shown in the following images. Depending on the device and operating system, the setup page may have a slightly different appearance.

#### **Begin by installing Microsoft Remote Desktop from the App Store**

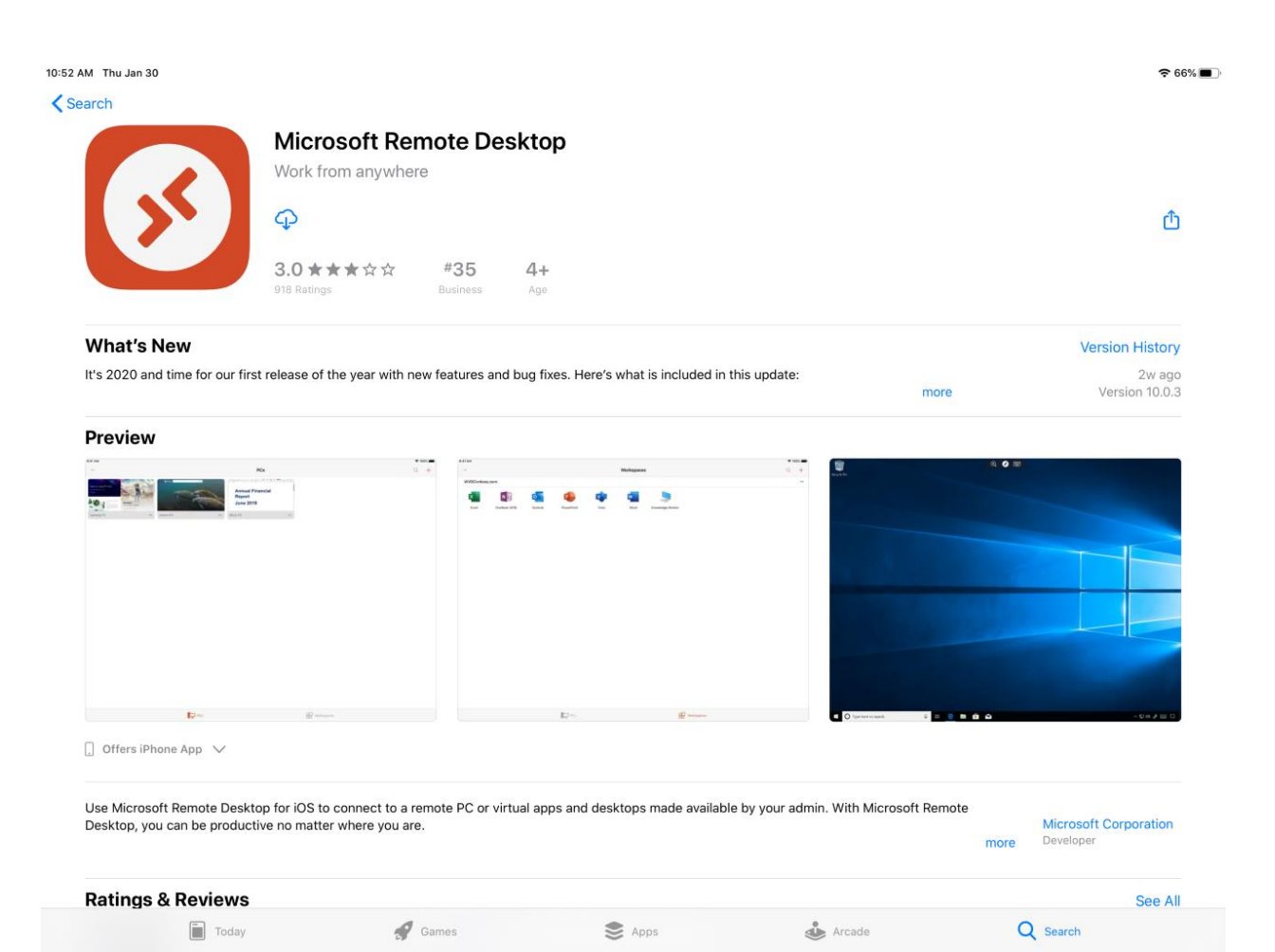

#### **Once the download is complete, launch the app and select the + button on top right of the toolbar to configure a new Remote Desktop**

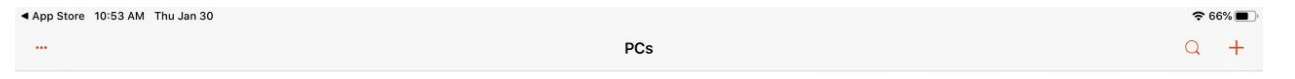

 $PCS$ 

#### **Select Add Workspace**

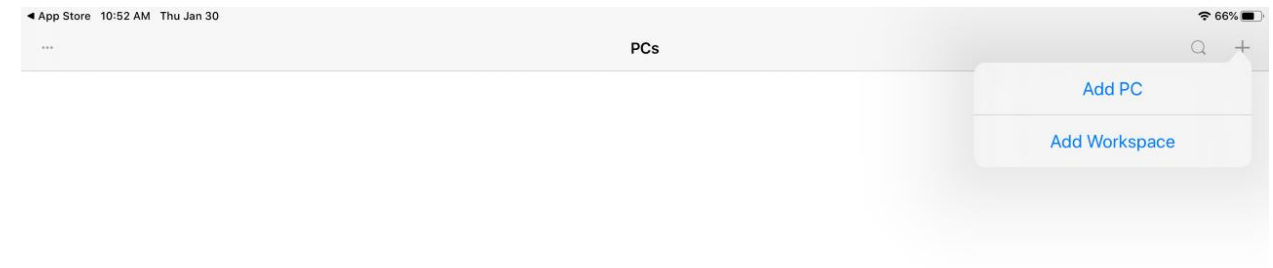

 $\sqrt{\frac{1}{x}}$  PCs

#### **Enter https://rgw.ecatalogonline.net in the "Email or Workspace URL" field then select User Account**

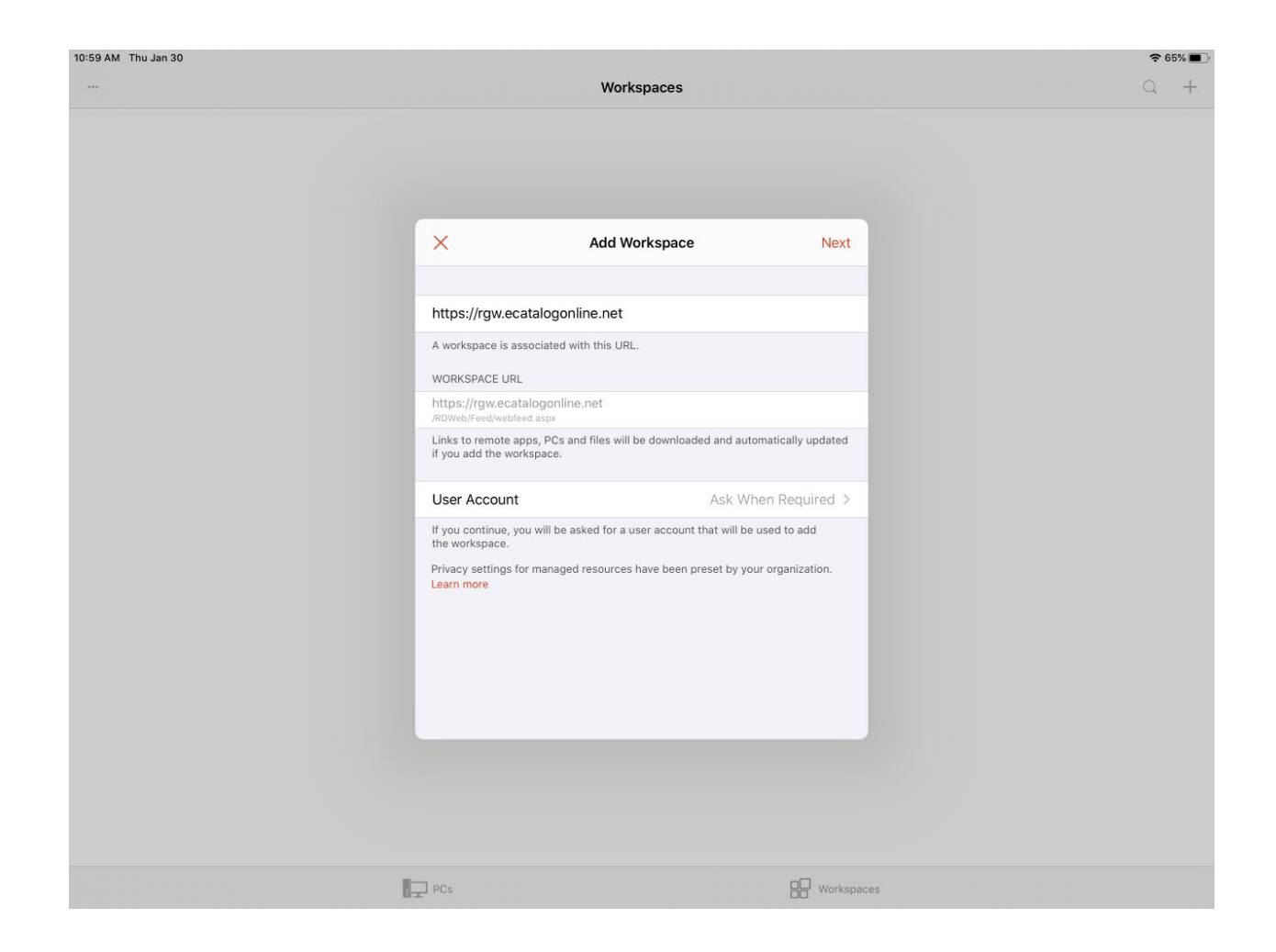

#### **Select Add User Account**

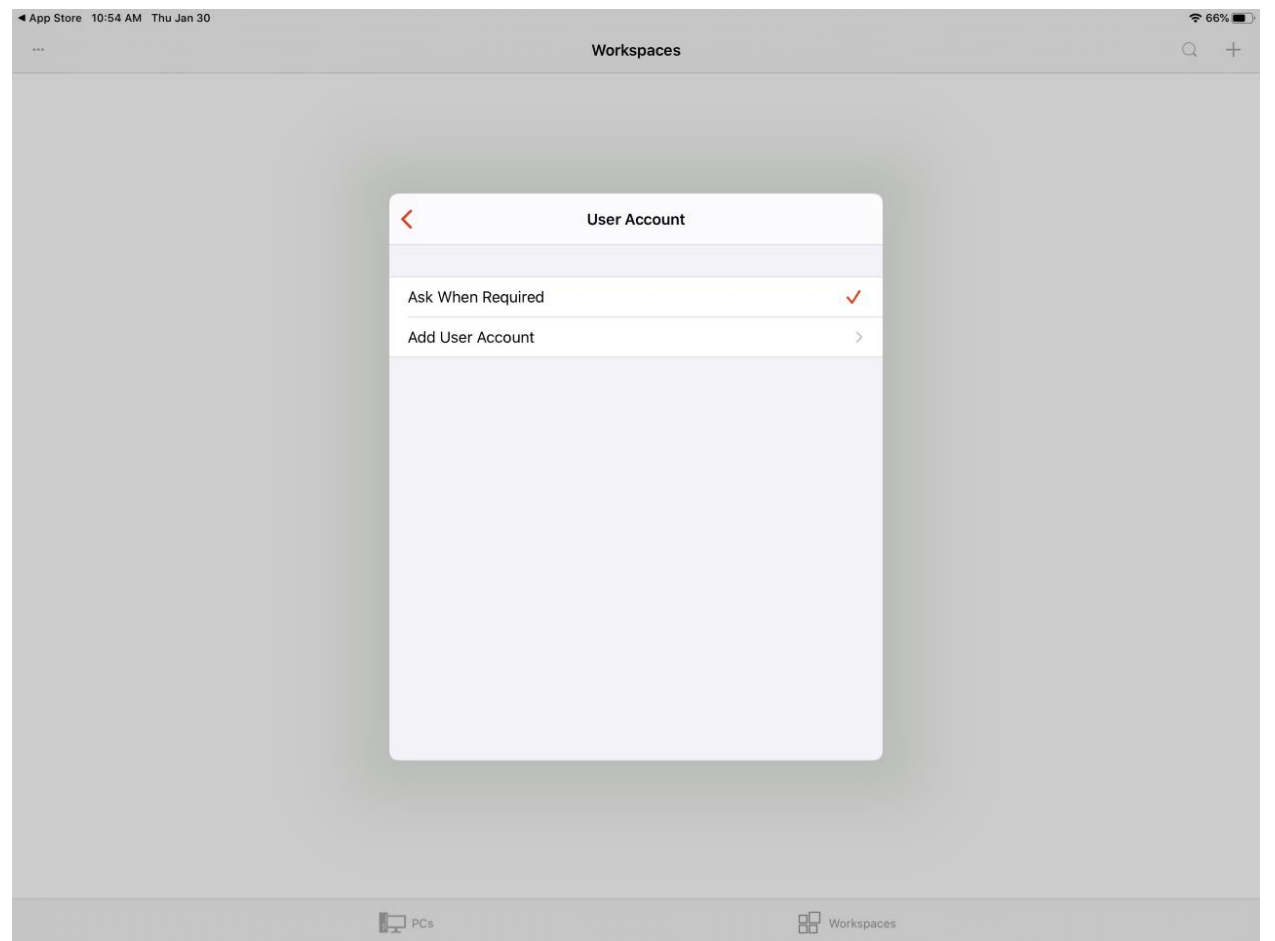

#### **Contact your IT support or Millwork Development support (Email:**  [support@millworkdevelopment.com](mailto:support@millworkdevelopment.com) | **Phone:** 612-999-4072) **to get your credentials. Enter the Username and Password then hit Save in the top right corner**

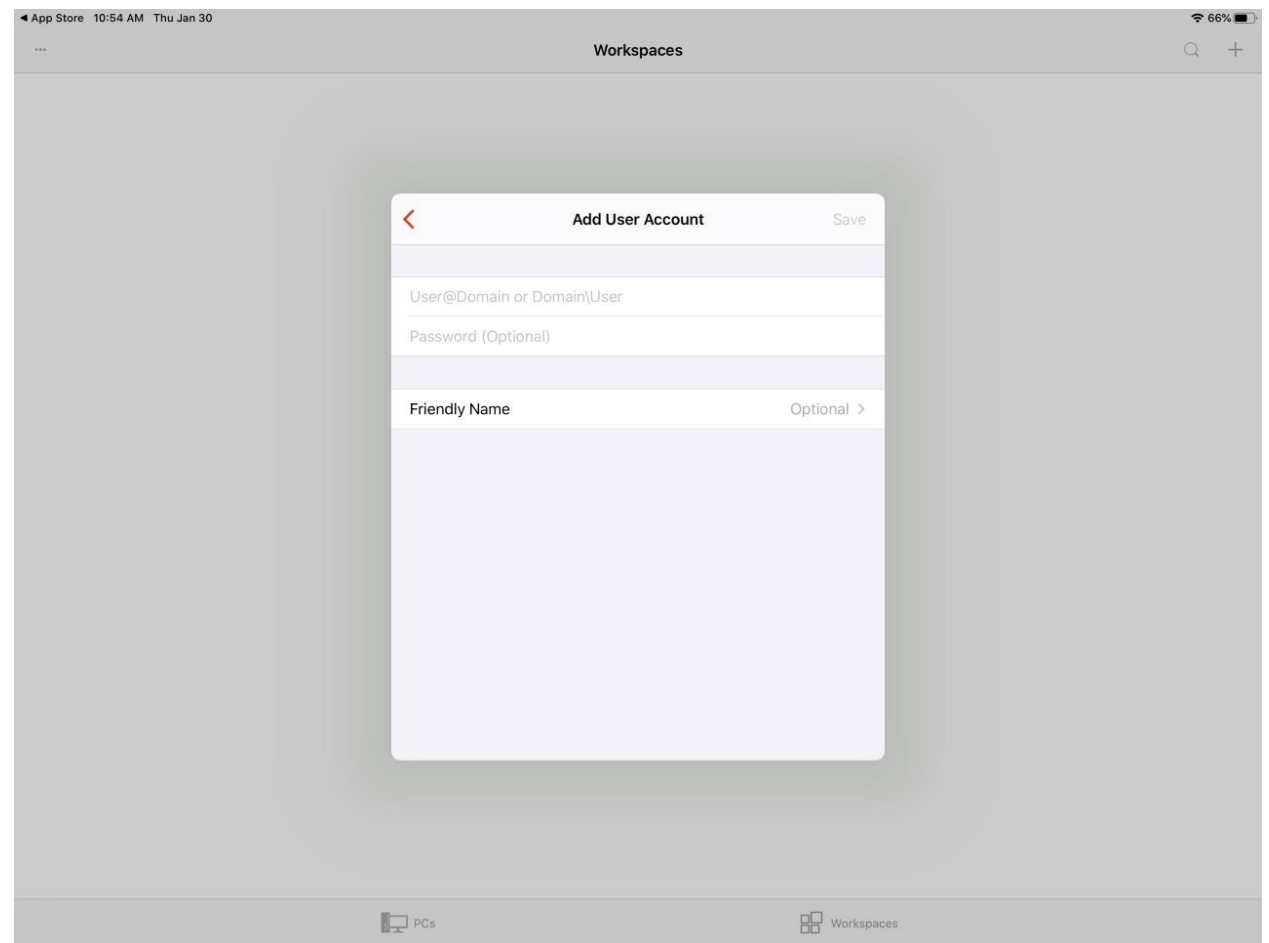

### **Return to the Add Workspace form and hit Next**

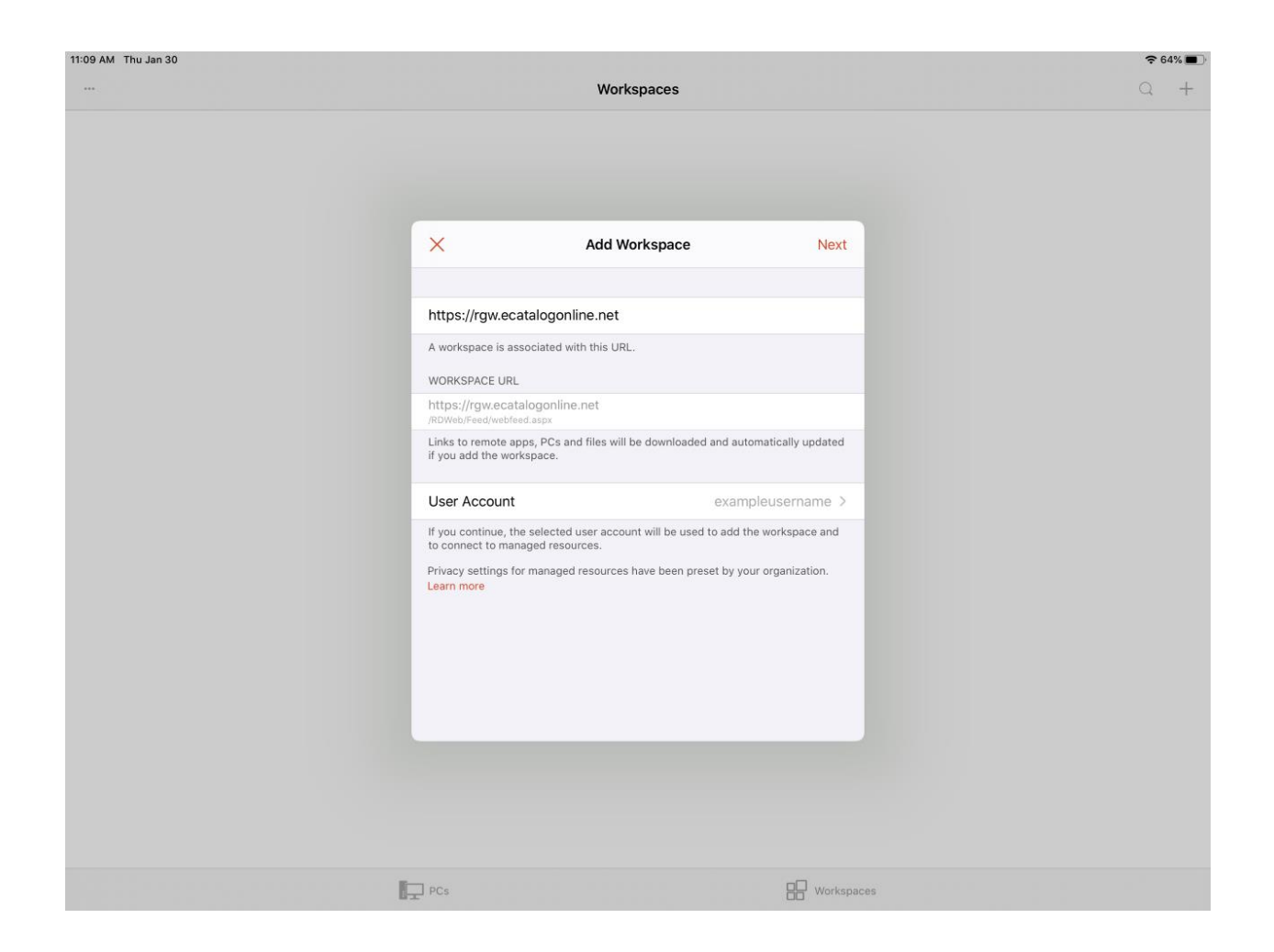

## **Tap your E-Catalog to launch**

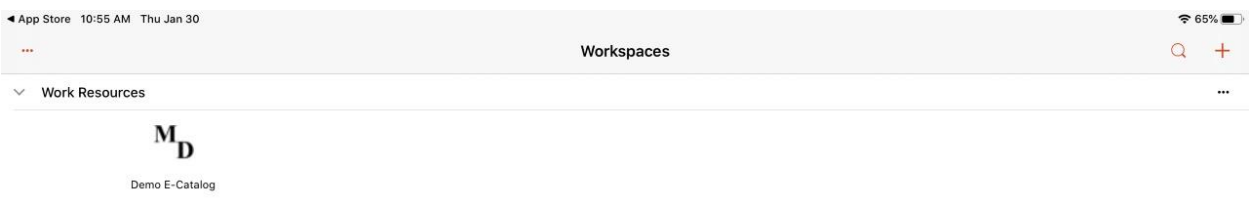

 $\sqrt{\frac{1}{2}}$  PCs